**OpenCourseWare UPV/EHU 2015 ZERBITZU TELEMATIKO AURRERATUAK**

# **1. AUTOEBALUAZIO-PRAKTIKARAKO LAGUNTZA**

Maider Huarte Arrayago, Gorka Prieto Agujeta, Jasone Astorga Burgo, Nerea Toledo Gandarias *Komunikazioen Ingeniaritza Saila Bilboko Ingeniaritza Goi Eskola Teknikoa UPV/EHU*

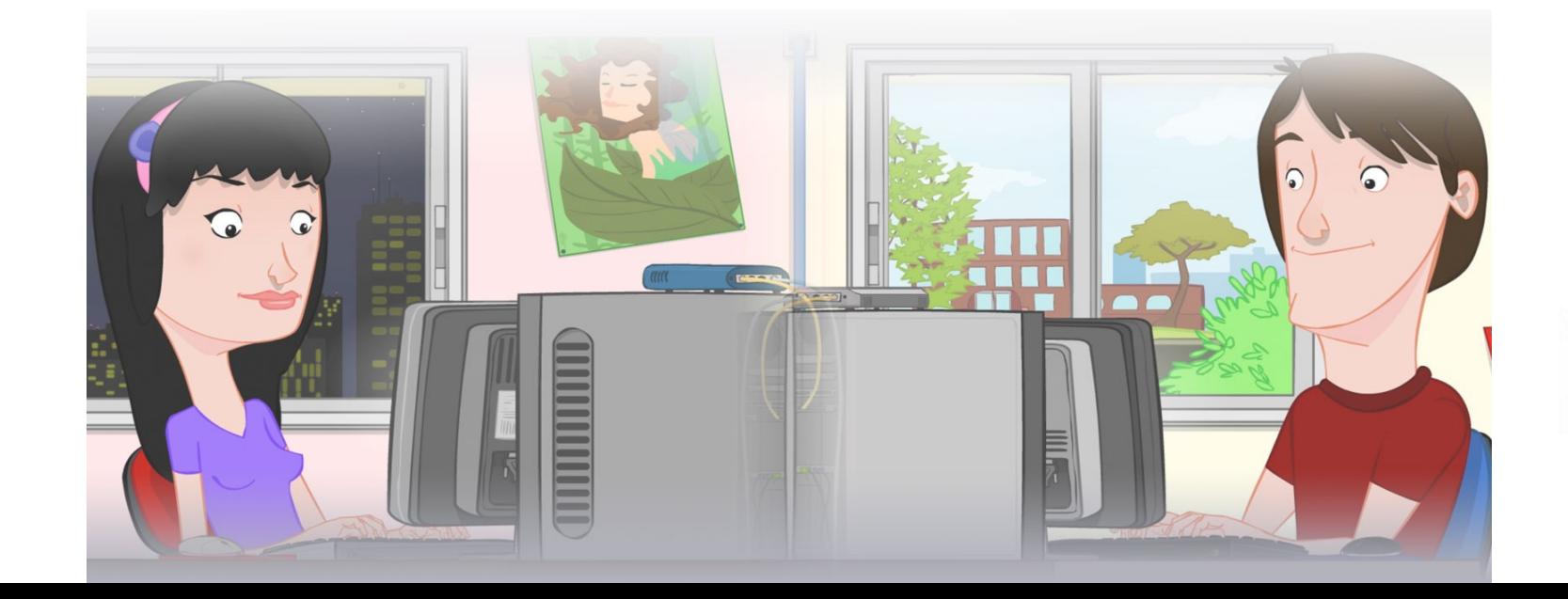

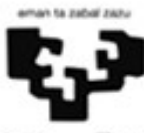

Universidad del País Vasco

Euskal Herriko Unibertsitatea

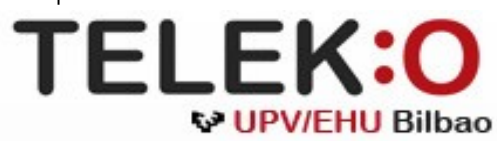

#### **ZERBITZU TELEMATIKO AURRERATUAK: 1. AUTOEBALUAZIO-PRAKTIKARAKO LAGUNTZA**

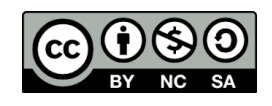

Copyright © 2015 Maider Huarte Arrayago, Gorka Prieto Agujeta, Jasone Astorga Burgo, Nerea Toledo Gandarias

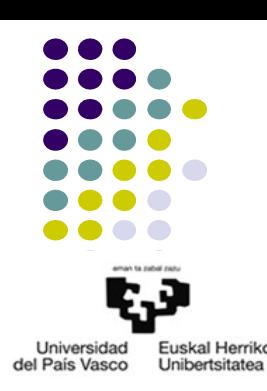

ZERBITZU TELEMATIKO AURRERATUAK: 1. AUTOEBALUAZIO-PRAKTIKARAKO LAGUNTZA lana, Maider Huartek, Gorka Prietok, Jasone Astorga Burgok eta Nerea Toledo Gandariasek egina, Creative Commons-en Atribution-Share Alike 3.0 Unported License baimenaren menpe dago. Baimen horren kopia bat ikusteko, http://creativecommons.org/licenses/by-sa/3.0/ webgunea bisitatu edo gutun bat bidali ondoko helbidera: Creative Commons, 171 2nd Street, Suite 300, San Francisco, California, 94105, USA.

ZERBITZU TELEMATIKO AURRERATUAK: 1. AUTOEBALUAZIO-PRAKTIKARAKO LAGUNTZA by Maider Huarte, Gorka Prieto, Jasone Astorga Burgo and Nerea Toledo Gandarias is licensed under a Creative Commons Atribution-Share Alike 3.0 Unported License. To view a copy of this license, visit http://creativecommons.org/licenses/by-sa/3.0/ or, send a letter to Creative Commons, 171 2nd Street, Suite 300, San Francisco, California, 94105, USA.

#### 1. AUTOEBALUAZIO-AZTERKETAKO PRAKTIKA Indizea

HITZAURREA

ENUNTZIATU OROKORRA

1. ATALA

2. ATALA

3. ATALA

4. ATALA

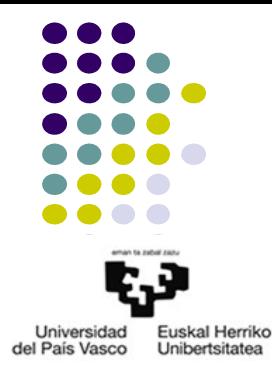

#### 1. AUTOEBALUAZIO-AZTERKETAKO PRAKTIKA HITZAURREA

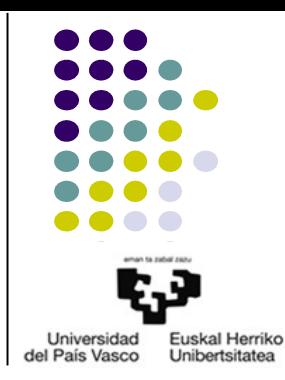

Dokumentu hau OCW 2015eko ZERBITZU TELEMATIKO AURRERATUAK irakasgaiaren AUTOEBALUAZIO PROZEDURAK ataleko 1. AUTOEBALUAZIO-AZTERKETAREN ZATI PRAKTIKOA egiten laguntzeko iradokizun eta argibideen bilduma da. Izatez, ikasleak Ikasteko Materialak eta Praktikak modu egokian landu baditu, ez luke dokumentu honen beharrik izango, baina batzuetan erabilgarri izan daiteke, batez ere irakasgaiko zein atal berrikasi behar diren jakin ahal izateko.

Irakasgaiko praktika arruntetan enuntziatuak oso zehaztuak daude, ikasleak zein pauso eman behar dituen argi izan ditzan; baina normalean, web aplikazioen programazioa ez da hainbeste argibide edo zehaztasunez adierazten. Horregatik, autoebaluazio-azterketatako praktiketan programatu beharreko aplikazioaren deskribapena, egoera errealetan ematen diren neurriko azalpenekin eta hizkerarekin idatzi da, ikasleak horrelako kasuei aurre egiteko gai den egiaztatu dezan.

Horrela, dokumentu honetan zehaztapen, argibide eta iradokizun ezberdinak bildu dira, beharko balira erabilgarri edukitzeko; azken batean, autoebaluazio-azterketen praktiketan eskatzen direnak bezalako aplikazioak egiteko, irakasgaian material nahikoa badagoela erakusteko.

# 1. AUTOEBALUAZIO-AZTERKETAKO PRAKTIKA ENUNTZIATU OROKORRA

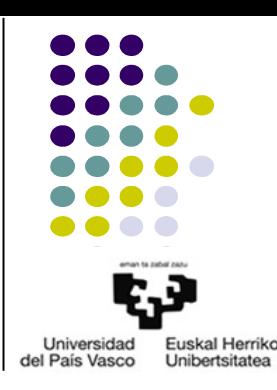

JavaEE bidez web aplikazio bat inplementatu behar da, Internet bidezko salmenta egiteko online denda bat izango dena, "saskia" modukoa darabilena. Horretan, eroslea dendan nabigatzen doan heinean produktuak bere saskian gehitzen joango da eta azkenik bere edukiera osoa erosiko du.

Sistemak darabilen datu-basea sortzeko Ocw2015ZtaA1.sql fitxategia erabili behar da, eta bere atzipena persistence.xml eta standalone.xml fitxategiekin konfiguratu, JavaEE proiektuan eta Jboss zerbitzarian (fitxategiok 2015 OCW ZTA AUTOEBALUAZIOA 1.zip barruan daude). Datu-basearen izena Ocw2015ZtaA1 da eta konektatzeko erabiltzailea eta pasahitza berriz ikasle eta zta dira, hurrenez hurren. Ocw2015ZtaA1.sql fitxategiaren bidez, datu-baseko taulak ere sortzen eta betetzen dira, baina eskaera berriekin equneratu beharko dira.

Aplikazioaren aurkezpena JSF/Facelets bidez inplementatu behar da eta negozioko logika berriz, EJBen bitartez. Datu-basea atzitzea EJB bidez bakarrik egin daiteke. Kontsulta konplexuak egiteko, NamedQueries<sup>1</sup> erabili beharko da.

- Zer egin behar da praktika honetan?
	- Web aplikazioa: online denda
	- Aplikazioaren logika hau duena:
		- Erabiltzaile bakoitzak bere saskia
		- Saski bakoitza produktuekin bete
		- Amaieran eskaera egin
- Nola egin behar da eskatzen zaiguna?
	- DL:
		- Datuak DB batean daude, ematen zaigun .sql fitxategiarekin sortu beharrekoa
		- Kontsulta berezietarako NamedQueries
	- PL: JSF/Facelets
		- MB java klaseak
		- xhtml fitxategiak
	- $BI·FJB$ 
		- DBra kontsultatzen duen bakarra

1. denda. xhtml izeneko JSF orrialde bat egin, Produktua taulako eduki osoa bistaratuko duena.

25 puntu

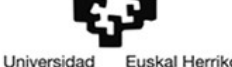

**Unibertsitate** 

del País Vasco

- 3 layer diseinua jarraituz
	- DL:
		- DBaren entitate-erlazio eredua ulertu
			- 2 taula, elkarren artean erlazionatuak
			- 1:N, Eskaera bakoitza Produktu batekikoa da
			- Eskaera bakoitzean produktu baten hainbat unitate daude (kopurua)
		- Eclipsen taularen Entity klaseak sortu: JPA Entities from Tables
		- Sortutako klaseetan beharrezko kontsultak idatzi:
			- Praktika honetarako, Produktua taulako erregistro guztiak kontsultatu behar dira bakarrik

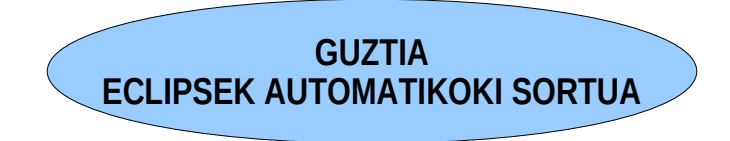

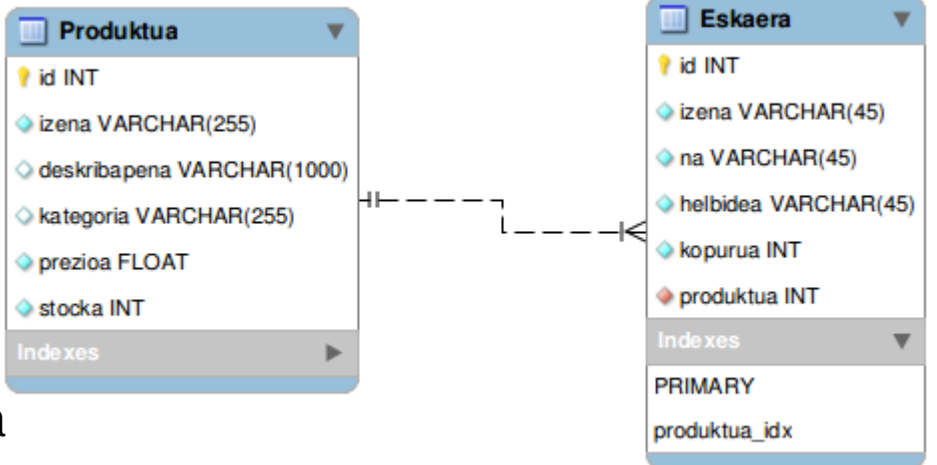

1. denda. xhtml izeneko JSF orrialde bat egin, Produktua taulako eduki osoa bistaratuko duena.

25 puntu

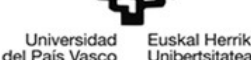

- 3 layer diseinua jarraituz
	- BL: EJB
		- Eragiketa bakarra: metodo publiko bat EJB batean
			- Produktu guztien zerrenda DBtik irakurri eta itzultzen duena: EM atributua
		- DbEJB klasea programatu
			- Atributua: DBarekin komunikatzen den EM
			- Esparrua: Singleton/Stateless
	- PL:
		- VIEW: zer bistaratu nahi dugu?

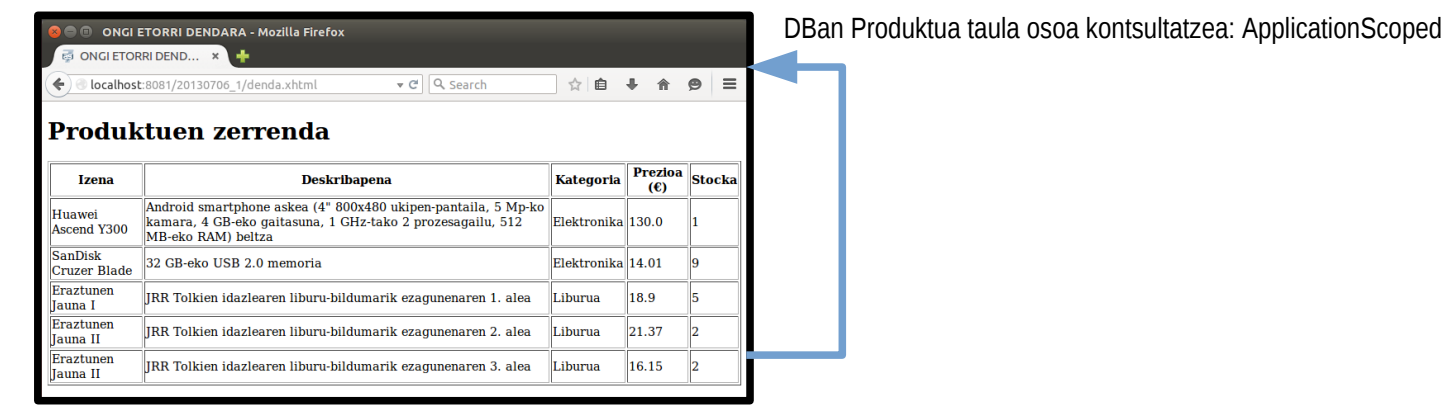

1. denda. xhtml izeneko JSF orrialde bat egin, Produktua taulako eduki osoa bistaratuko duena.

25 puntu

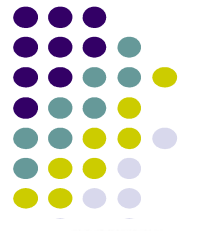

- 3 layer diseinua jarraituz
	- PL:
		- JSF/Facelets
			- Eragiketa bakarra: metodo publikoa MB batean, EJBa darabilena
				- Produktu guztiak itzuli: EJBko metodoa deitu eta List modura itzuli
					- Atributuak: EJB
			- DbOrokorrakMB klasea programatu
				- Atributua: aplikazioko erabiltzaile guztiek erabili dezaketen EJBa
				- Esparrua: ApplicationScoped
			- denda.xhtml fitxategia idatzi
				- Produktu guztiak bistaratu behar ditu
					- Produktu guztiekin betetako bistaratze-taula: DbOrokorrakMBko guztiak kontsultatzeko metodoa

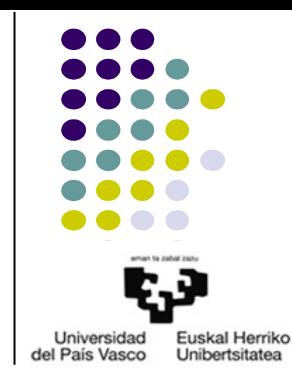

● Irakasgaian dagoen adibide baliokide baten eskema, hau litzateke:

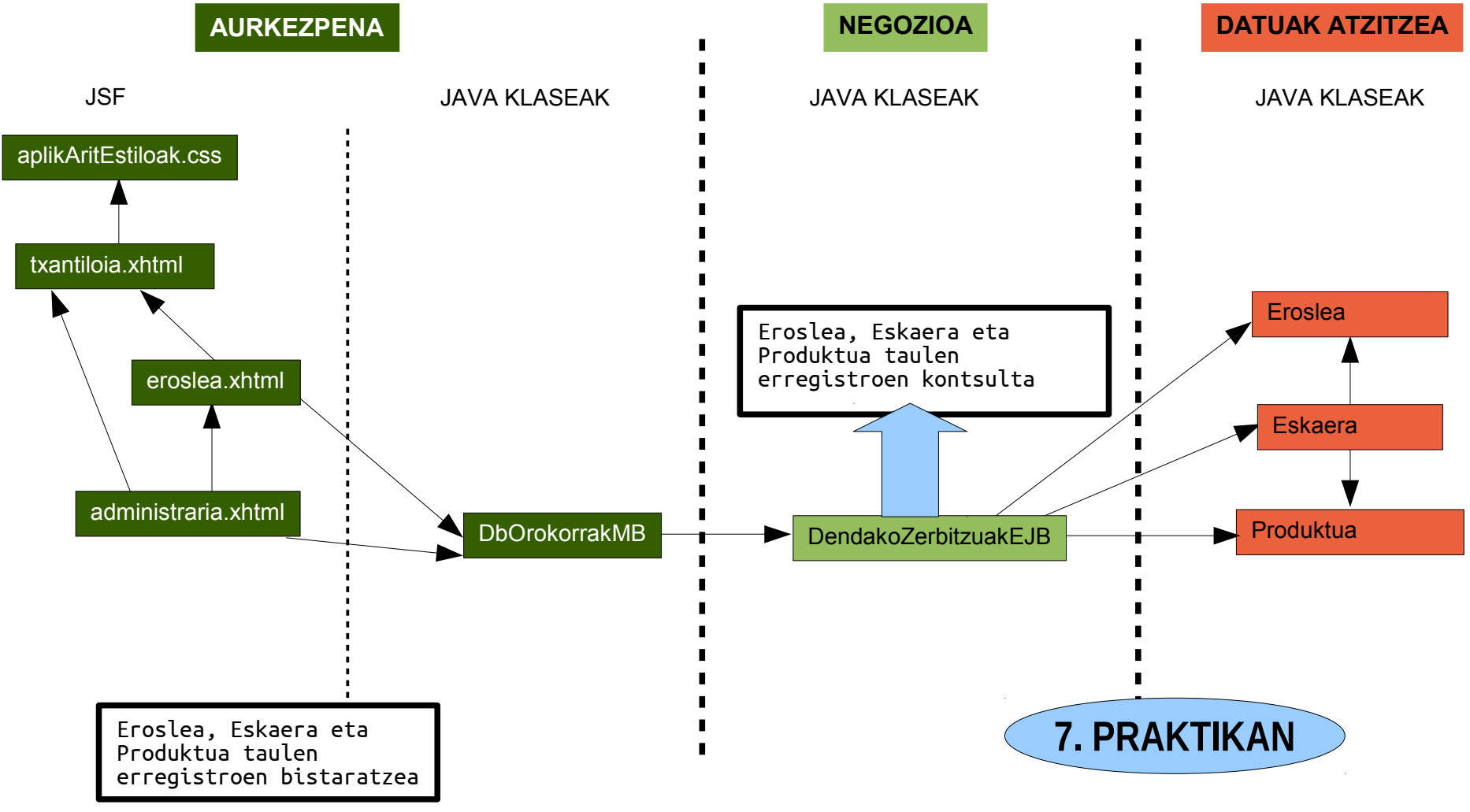

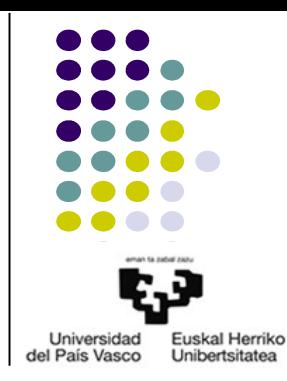

• Nola da, beraz, atal honetara arte programatutakoaren eskema?

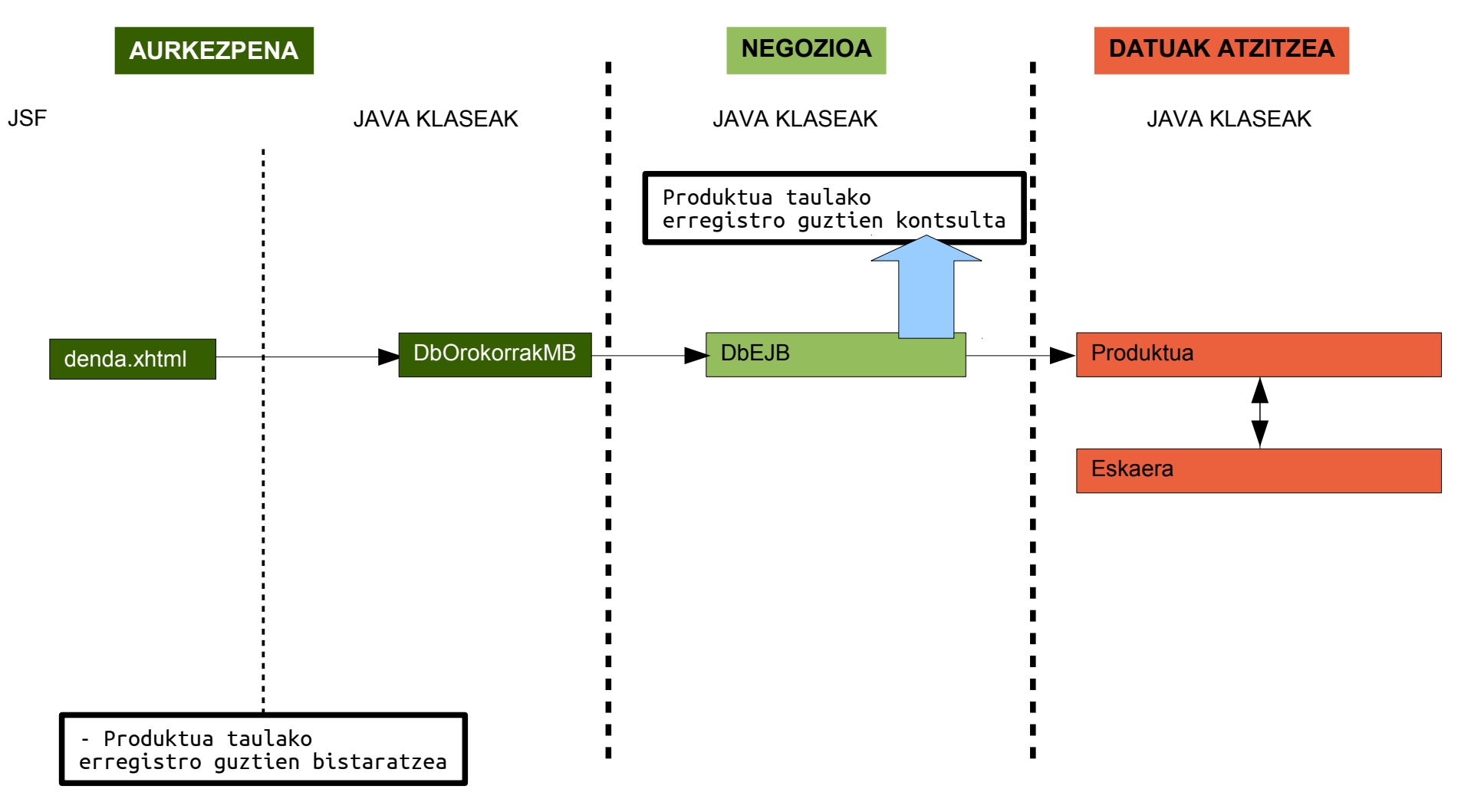

2. Aurreko ataleko denda. xhtml orrialdea aldatu, produktu bakoitzaren ondoan eroslearen saskira gehitzeko botoia agertuko delarik. Produktu bera behin baino gehiagotan gehitu daiteke saskian, kasu horretan dagokion eskaeran adierazitako unitate-kopurua handituko delarik. Orrialdeak, saskia.xhtml izeneko beste orrialde baterako lotura bat izan beharko du; horretan, bere saskiaren edukiera bistaratuko zaio erosleari (produktuen izenak, unitateko prezioak eta eskatutako kopurua), guztira ordaindu beharrekoarekin batera. Gainera, denda. xhtml orrialdera itzultzeko aukera eman behar du ere, saskia betetzen jarraitu ahal izateko. 25 puntu

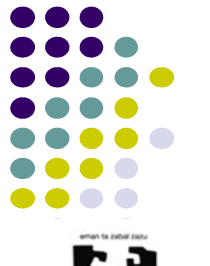

- 3 layer diseinua jarraituz
	- DL: ariketa honetarako ez da entitate edo kontsulta berririk behar
	- BL: EJB
		- Eragiketak 1: metodo publiko 1 EJB batean
			- Saski batean ordaindu beharrekoa kalkulatu
				- Horretarako, saskia bera ez da BLkoa izan behar: maila hau sinpletzen da
		- DendaEJB klasea programatu
			- Atributurik ez
			- Esparrua: Singleton/Stateless
			- Ez da zertan EJB berria egin behar

2. Aurreko ataleko denda. xhtml orrialdea aldatu, produktu bakoitzaren ondoan eroslearen saskira gehitzeko botoia agertuko delarik. Produktu bera behin baino gehiagotan gehitu daiteke saskian, kasu horretan dagokion eskaeran adierazitako unitate-kopurua handituko delarik. Orrialdeak, saskia.xhtml izeneko beste orrialde baterako lotura bat izan beharko du; horretan, bere saskiaren edukiera bistaratuko zaio erosleari (produktuen izenak, unitateko prezioak eta eskatutako kopurua), guztira ordaindu beharrekoarekin batera. Gainera, denda. xhtml orrialdera itzultzeko aukera eman behar du ere, saskia betetzen jarraitu ahal izateko. 25 puntu

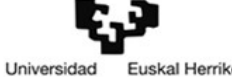

del País Vasco

- 3 layer diseinua jarraituz
	- PL:
		- VIEW: zer bistaratu nahi dugu?

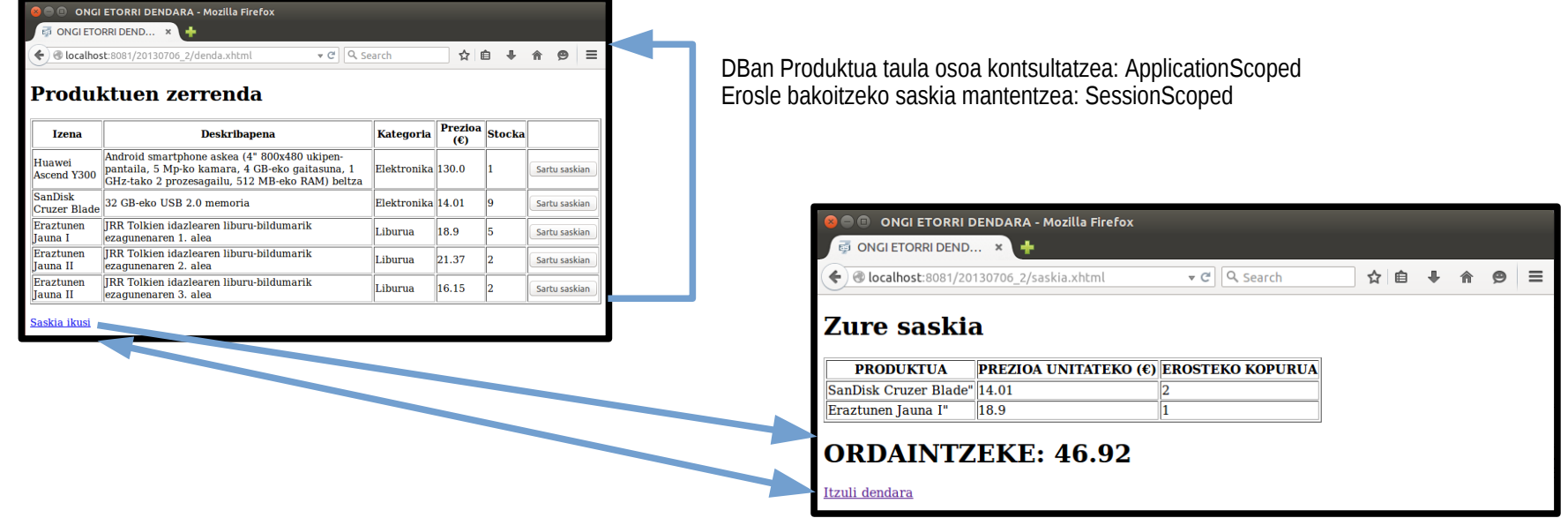

2. Aurreko ataleko denda. xhtml orrialdea aldatu, produktu bakoitzaren ondoan eroslearen saskira gehitzeko botoia agertuko delarik. Produktu bera behin baino gehiagotan gehitu daiteke saskian, kasu horretan dagokion eskaeran adierazitako unitate-kopurua handituko delarik. Orrialdeak, saskia.xhtml izeneko beste orrialde baterako lotura bat izan beharko du; horretan, bere saskiaren edukiera bistaratuko zaio erosleari (produktuen izenak, unitateko prezioak eta eskatutako kopurua), guztira ordaindu beharrekoarekin batera. Gainera, denda. xhtml orrialdera itzultzeko aukera eman behar du ere, saskia betetzen jarraitu ahal izateko. 25 puntu

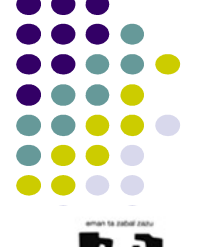

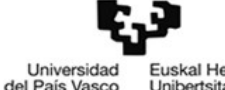

- 3 layer diseinua jarraituz
	- $-$  PL:
		- JSF/Facelets
			- Eragiketak
				- Erabiltzaile bakoitzaren saskiarekiko
					- Eskaeren saskia itzuli: mantendutako eskaeren zerrenda itzuli
					- Eskaera berria sartu:
						- Erosleak produktua adierazi beharko du: bistaratutako taulan eskaera gehitzeko aukera eman
						- Eskaeren zerrendan produktuarena bilatu
							- Badago: eskaeraren kopurua atributua+1
							- Ez badago: eskaera berria gehitu zerrendan
					- Saskiaren prezioa lortu: EJBan horretarako dagoen metodoa deituta

2. Aurreko ataleko denda. xhtml orrialdea aldatu, produktu bakoitzaren ondoan eroslearen saskira gehitzeko botoia agertuko delarik. Produktu bera behin baino gehiagotan gehitu daiteke saskian, kasu horretan dagokion eskaeran adierazitako unitate-kopurua handituko delarik. Orrialdeak, saskia.xhtml izeneko beste orrialde baterako lotura bat izan beharko du; horretan, bere saskiaren edukiera bistaratuko zaio erosleari (produktuen izenak, unitateko prezioak eta eskatutako kopurua), guztira ordaindu beharrekoarekin batera. Gainera, denda. xhtml orrialdera itzultzeko aukera eman behar du ere, saskia betetzen jarraitu ahal izateko. 25 puntu

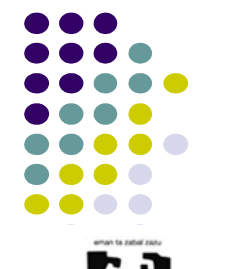

- 3 layer diseinua jarraituz
	- $-$  PL:
		- JSF/Facelets
			- SaskiaMB klasea programatu
				- Atributuak
					- Erabiltzaile bakoitzari dagokion eskaeren zerrenda (saskia)
					- Saskien prezioa kalkulatzeko metodoa duen EJBa
				- **Esparrua: SessionScoped**

2. Aurreko ataleko denda. xhtml orrialdea aldatu, produktu bakoitzaren ondoan eroslearen saskira gehitzeko botoia agertuko delarik. Produktu bera behin baino gehiagotan gehitu daiteke saskian, kasu horretan dagokion eskaeran adierazitako unitate-kopurua handituko delarik. Orrialdeak, saskia.xhtml izeneko beste orrialde baterako lotura bat izan beharko du; horretan, bere saskiaren edukiera bistaratuko zaio erosleari (produktuen izenak, unitateko prezioak eta eskatutako kopurua), guztira ordaindu beharrekoarekin batera. Gainera, denda. xhtml orrialdera itzultzeko aukera eman behar du ere, saskia betetzen jarraitu ahal izateko. 25 puntu

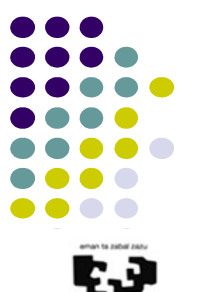

- 3 layer diseinua jarraituz
	- PL:
		- JSF/Facelets
			- denda.xhtml fitxategia idatzi:
				- Produktuen bistaratze-taulan eskaerak egiteko botoiak sartu: saskiaMBko eskaerak gehitzeko metodoa
				- saskia.xhtml-ra joateko lotura
			- saskia.xhtml fitxategia idatzi:
				- Saskiko eskaera guztiak bistaratu: Produktua, prezioa eta kopurua
					- Eskaera guztiekin betetako bistaratze-taula: saskiaMBko eskaera guztiak itzultzen dituen metodoa
				- Ordaindu beharrekoa bistaratu: saskiaMBko saskiaren prezioa lortzen duen metodoa
				- denda.xhtml-ra itzultzeko lotura

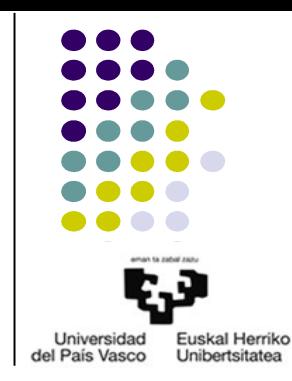

• Irakasgaian dagoen adibide baliokide baten eskema, hau litzateke:

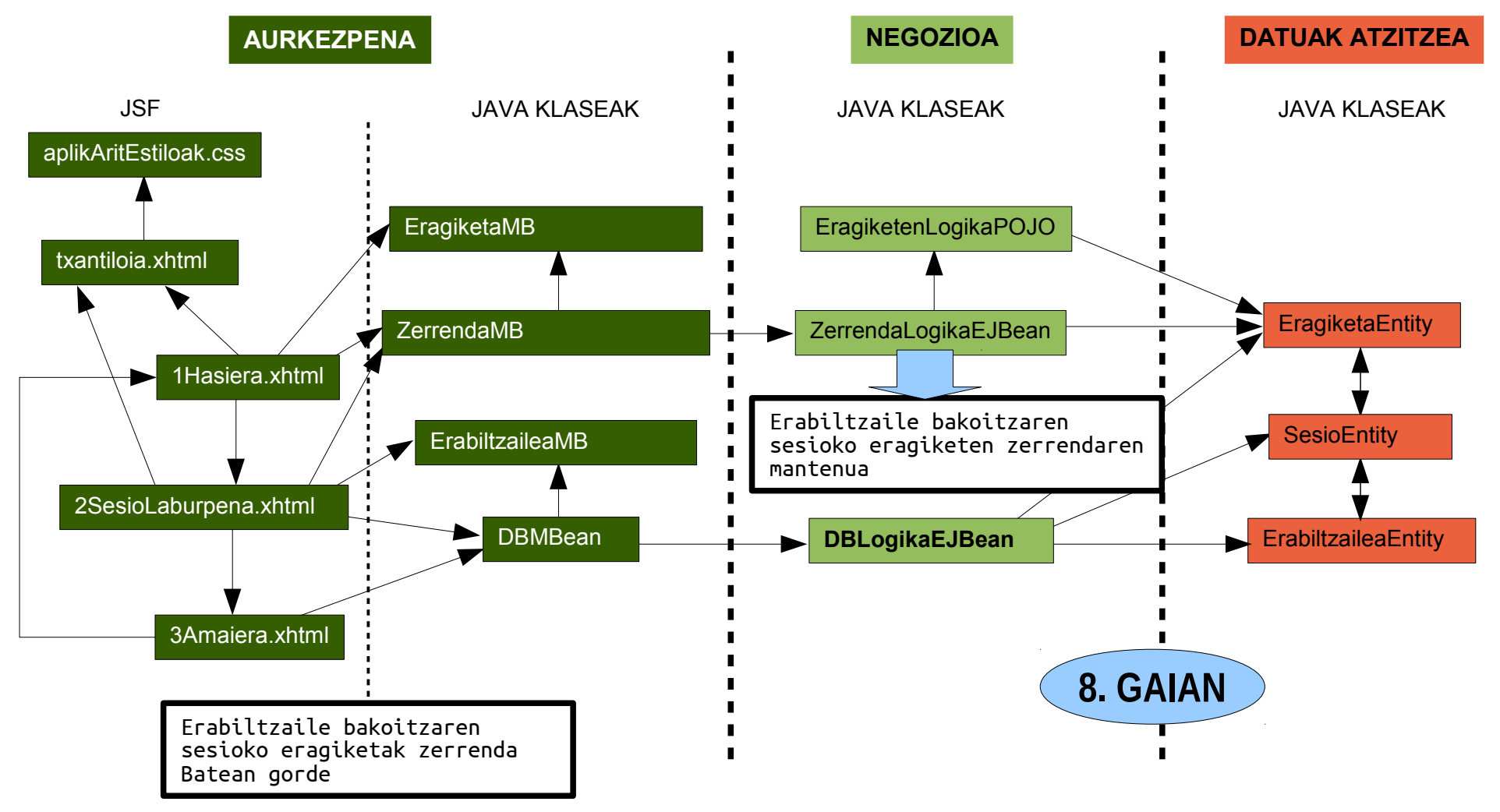

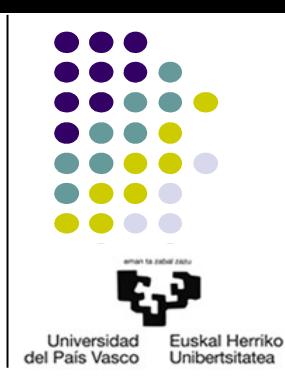

• Nola da, beraz, atal honetara arte programatutakoaren eskema?

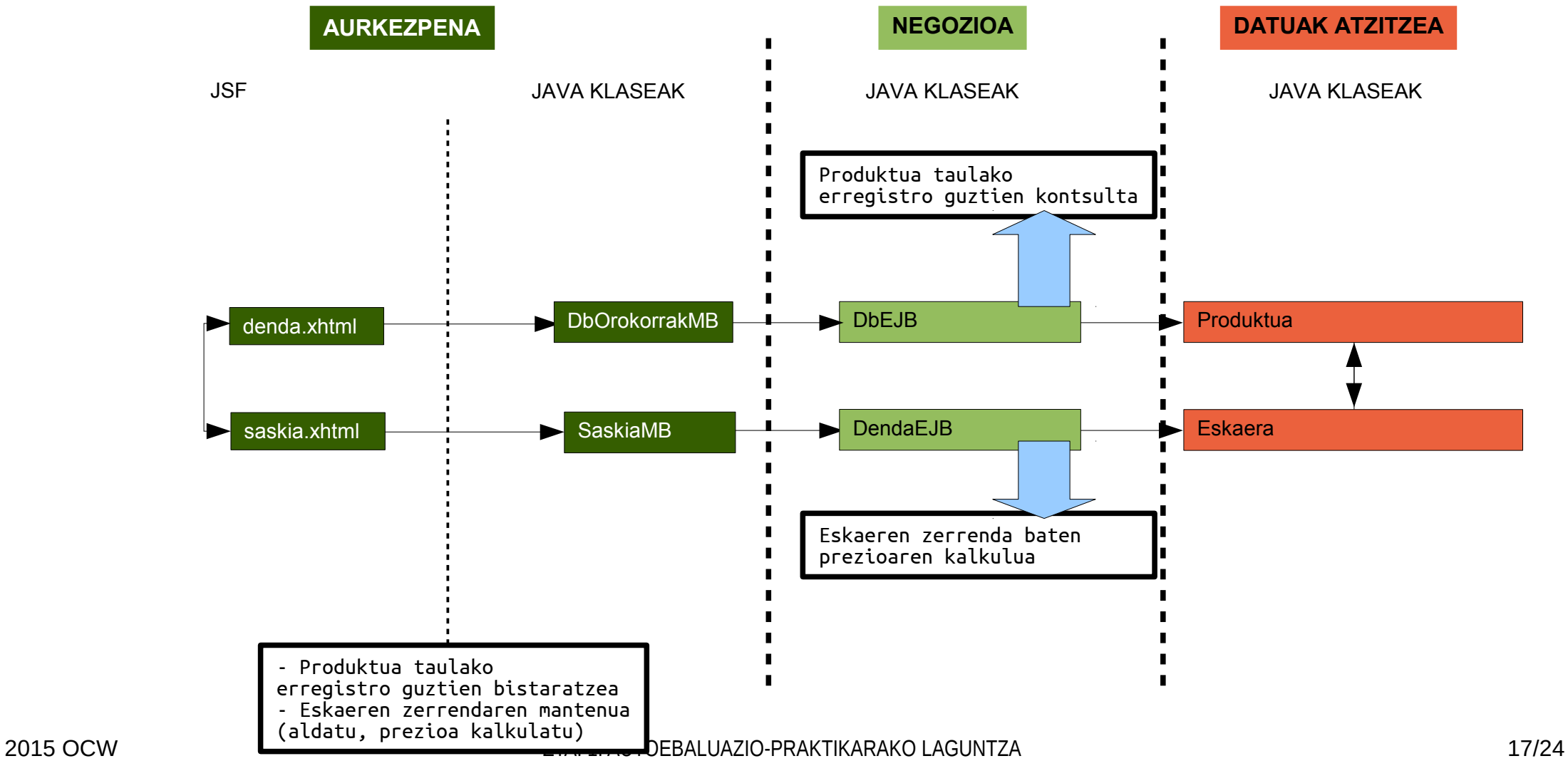

3. Aurreko ataleko saskia.xhtml orrialdea aldatu, erosketa egiteko aukera eman dezan. Erosketa egiteko, erosleari, datu-baseko Eskaera taula betetzeko beharrezko informazio guztia eskatuko zaio orrialde honetan. Erosketa egin baino lehen, saskian adierazitako produktu guztietarako stock nahikoa badagoen egiaztatuko da. Stock nahikorik ez badago, ez da aldaketarik egingo datu-basean. Aldiz, stock nahikoa badago, datu-baseko produktuen stock eremuan balio egokia jarriko da eta eskaera berriak sartuko dira (erosi beharreko produktu bakoitzeko bana). Edozein kasutan, erosleari gertatutakoaren berri eman behar zaio eta bere saskia hustu. 30 puntu

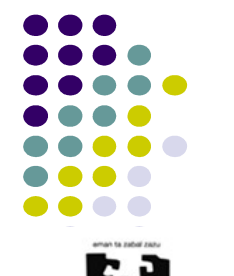

- 3 layer diseinua jarraituz
	- DL: ariketa honetarako ez da entitate edo kontsulta berririk behar
	- BL: EJB
		- Eragiketa bakarra: metodo publiko bat EJB batean
			- Erosketa egin: Eskaeren zerrenda bat DBan gorde
				- Zerrenda parametro modura jaso daiteke
				- Eskaeren zerrendatik, bakoitza erosi daitekeen egiaztatu: produktuen taulan
					- Guztiak erosi badaitezke
						- Eskaera berria taulan sartu
						- Produktuen taulan stock eremuak eguneratu
						- Eragiketaren emaitza: OK
					- Guztiak erosi ezin badaitezke: Eragiketaren emaitza W
		- DbEJB klasea programatu
			- Atributua: DBarekin komunikatzen den EM
			- Esparrua: Singleton/Stateless

3. Aurreko ataleko saskia.xhtml orrialdea aldatu, erosketa egiteko aukera eman dezan. Erosketa egiteko, erosleari, datu-baseko Eskaera taula betetzeko beharrezko informazio guztia eskatuko zaio orrialde honetan. Erosketa egin baino lehen, saskian adierazitako produktu guztietarako stock nahikoa badagoen egiaztatuko da. Stock nahikorik ez badago, ez da aldaketarik egingo datu-basean. Aldiz, stock nahikoa badago, datu-baseko produktuen stock eremuan balio egokia jarriko da eta eskaera berriak sartuko dira (erosi beharreko produktu bakoitzeko bana). Edozein kasutan, erosleari gertatutakoaren berri eman behar zaio eta bere saskia hustu. 30 puntu

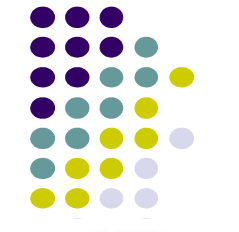

Universidad **Fuskal Herrik** del País Vasco **Unibertsitate** 

- 3 layer diseinua jarraituz
	- PL
		- VIEW: zer bistaratu nahi dugu?

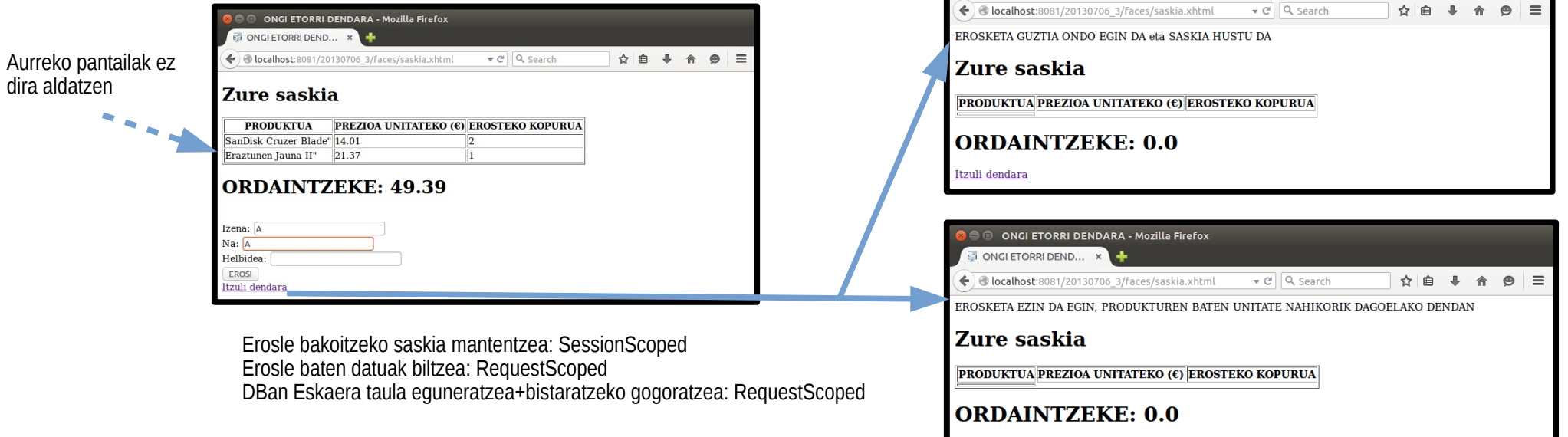

ONGI ETORRI DENDARA - Mozilla Firefox

ONGI ETORRI DEND... \*

Itzuli dendara

3. Aurreko ataleko saskia.xhtml orrialdea aldatu, erosketa egiteko aukera eman dezan. Erosketa egiteko, erosleari, datu-baseko Eskaera taula betetzeko beharrezko informazio guztia eskatuko zaio orrialde honetan. Erosketa egin baino lehen, saskian adierazitako produktu guztietarako stock nahikoa badagoen egiaztatuko da. Stock nahikorik ez badago, ez da aldaketarik egingo datu-basean. Aldiz, stock nahikoa badago, datu-baseko produktuen stock eremuan balio egokia jarriko da eta eskaera berriak sartuko dira (erosi beharreko produktu bakoitzeko bana). Edozein kasutan, erosleari gertatutakoaren berri eman behar zaio eta bere saskia hustu. 30 puntu

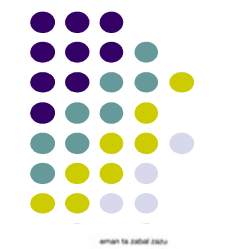

- 3 layer diseinua jarraituz
	- PL
		- JSF/Facelets
			- Eragiketa bakarra: metodo publiko bat MB batean
				- Erosketa egin: Eskaeren zerrenda bat DBan gorde
					- Erosle baten saskia eta eroslearen datuak parametro bezala jaso
					- DbEJBko metodoari deitu saskiko zerrenda pasatuaz
					- Errorerik gertatu bada, bistaratu behar da: atributu batean adierazita utzi
					- **Eskaeren zerrenda hustu**

3. Aurreko ataleko saskia.xhtml orrialdea aldatu, erosketa egiteko aukera eman dezan. Erosketa egiteko, erosleari, datu-baseko Eskaera taula betetzeko beharrezko informazio guztia eskatuko zaio orrialde honetan. Erosketa egin baino lehen, saskian adierazitako produktu guztietarako stock nahikoa badagoen egiaztatuko da. Stock nahikorik ez badago, ez da aldaketarik egingo datu-basean. Aldiz, stock nahikoa badago, datu-baseko produktuen stock eremuan balio egokia jarriko da eta eskaera berriak sartuko dira (erosi beharreko produktu bakoitzeko bana). Edozein kasutan, erosleari gertatutakoaren berri eman behar zaio eta bere saskia hustu. 30 puntu

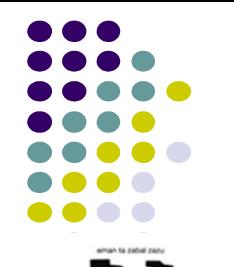

- 3 layer diseinua jarraituz
	- PL
		- JSF/Facelets
			- ErosketakDbMB klasea programatu
				- Atributuak: DbEJB + erosketa egitearen emaitza
				- **Esparrua: RequestScoped**
				- Erosketarako metodoa: erosketa egin, zerrenda garbitu, erosketaren araberako mezua gorde
				- Mezurako metodoa: erosketaren araberako mezua itzuli
			- ErosleaMB klasea programatu
				- Atributuak:
					- Eroslea entitate-klasetik heredatutakoak
					- Request bakoitzean ezberdinak
				- **Esparrua: RequestScoped**

3. Aurreko ataleko saskia.xhtml orrialdea aldatu, erosketa egiteko aukera eman dezan. Erosketa egiteko, erosleari, datu-baseko Eskaera taula betetzeko beharrezko informazio guztia eskatuko zaio orrialde honetan. Erosketa egin baino lehen, saskian adierazitako produktu guztietarako stock nahikoa badagoen egiaztatuko da. Stock nahikorik ez badago, ez da aldaketarik egingo datu-basean. Aldiz, stock nahikoa badago, datu-baseko produktuen stock eremuan balio egokia jarriko da eta eskaera berriak sartuko dira (erosi beharreko produktu bakoitzeko bana). Edozein kasutan, erosleari gertatutakoaren berri eman behar zaio eta bere saskia hustu. 30 puntu

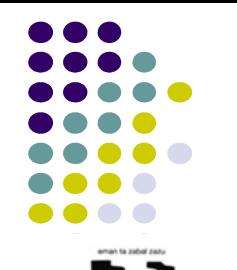

- 3 layer diseinua jarraituz
	- PL
		- JSF/Facelets
			- denda.xhtml fitxategian: aldaketarik ez
			- saskia.xhtml fitxategian:
				- Saskiko eskaera guztiak bistaratu: Produktua, prezioa eta kopurua
					- Eskaera guztiekin betetako bistaratze-taula: saskiaMBko eskaera guztiak itzultzen dituen metodoa
				- Ordaindu beharrekoa bistaratu: saskiaMBko saskiaren prezioa lortzen duen metodoa
				- Erosketa egiteko saiakera egin bada, emaitzaren araberako mezua bistaratu
				- Erosketa egiteko saiakera egin EZ bada
					- Eroslearen datuak sartzeko formularioa: ErosleaMB betetzekoa
					- Saskia erosteko metodoari deia formualrioko botoiarekin: ErosketakDbMBko metodoa
				- denda.xhtml-ra itzultzeko lotura

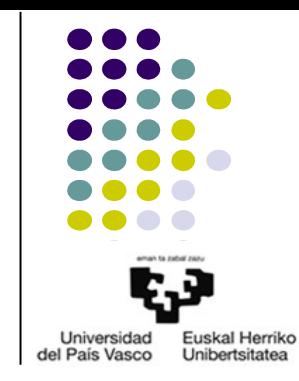

• Irakasgaian dagoen adibide baliokide baten eskema, hau litzateke:

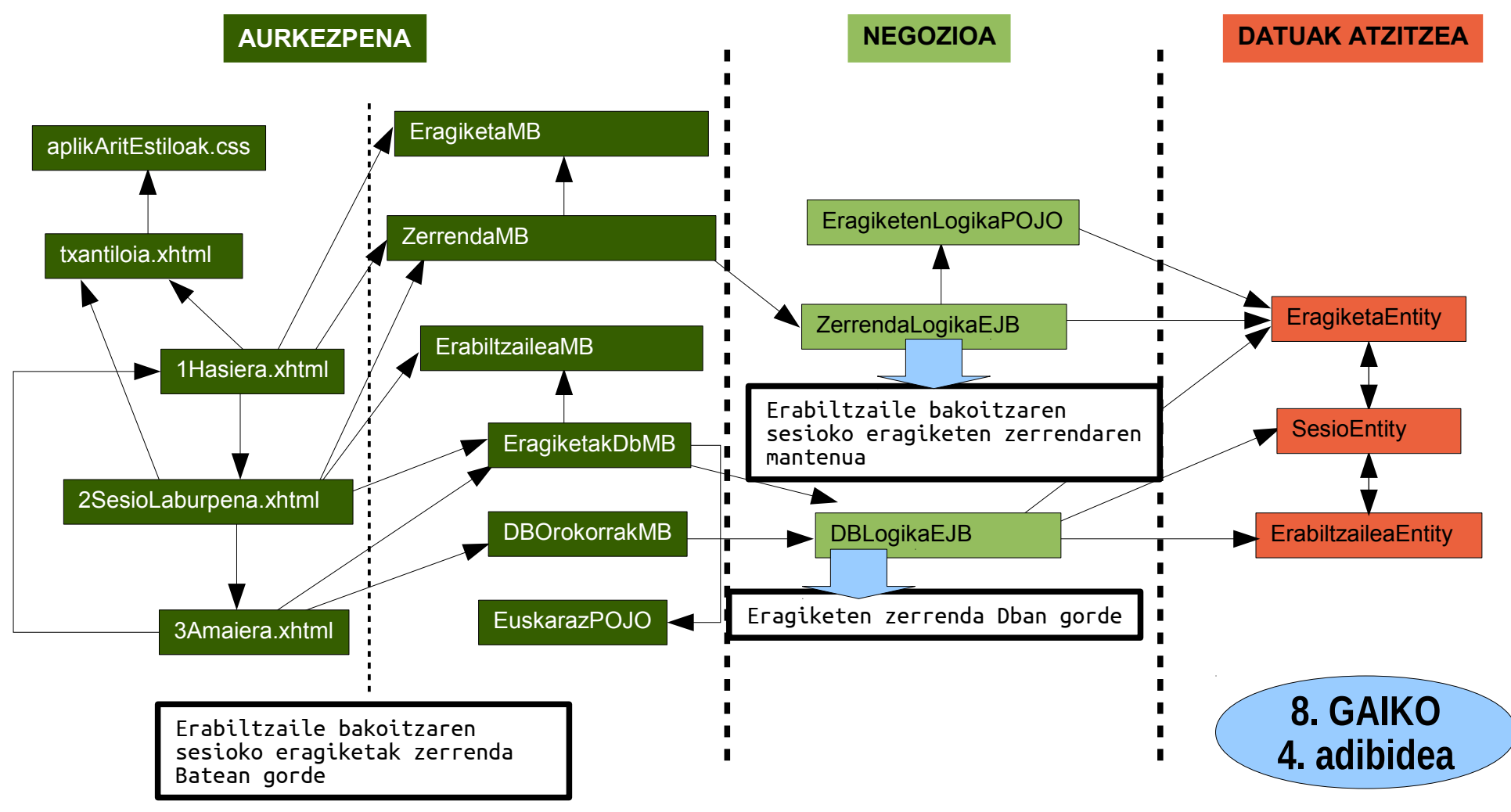

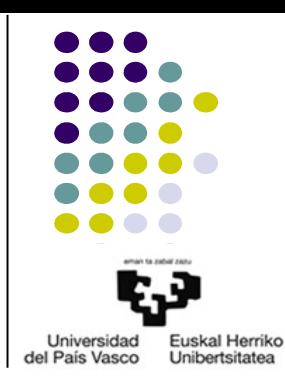

• Nola da, beraz, atal honetara arte programatutakoaren eskema?

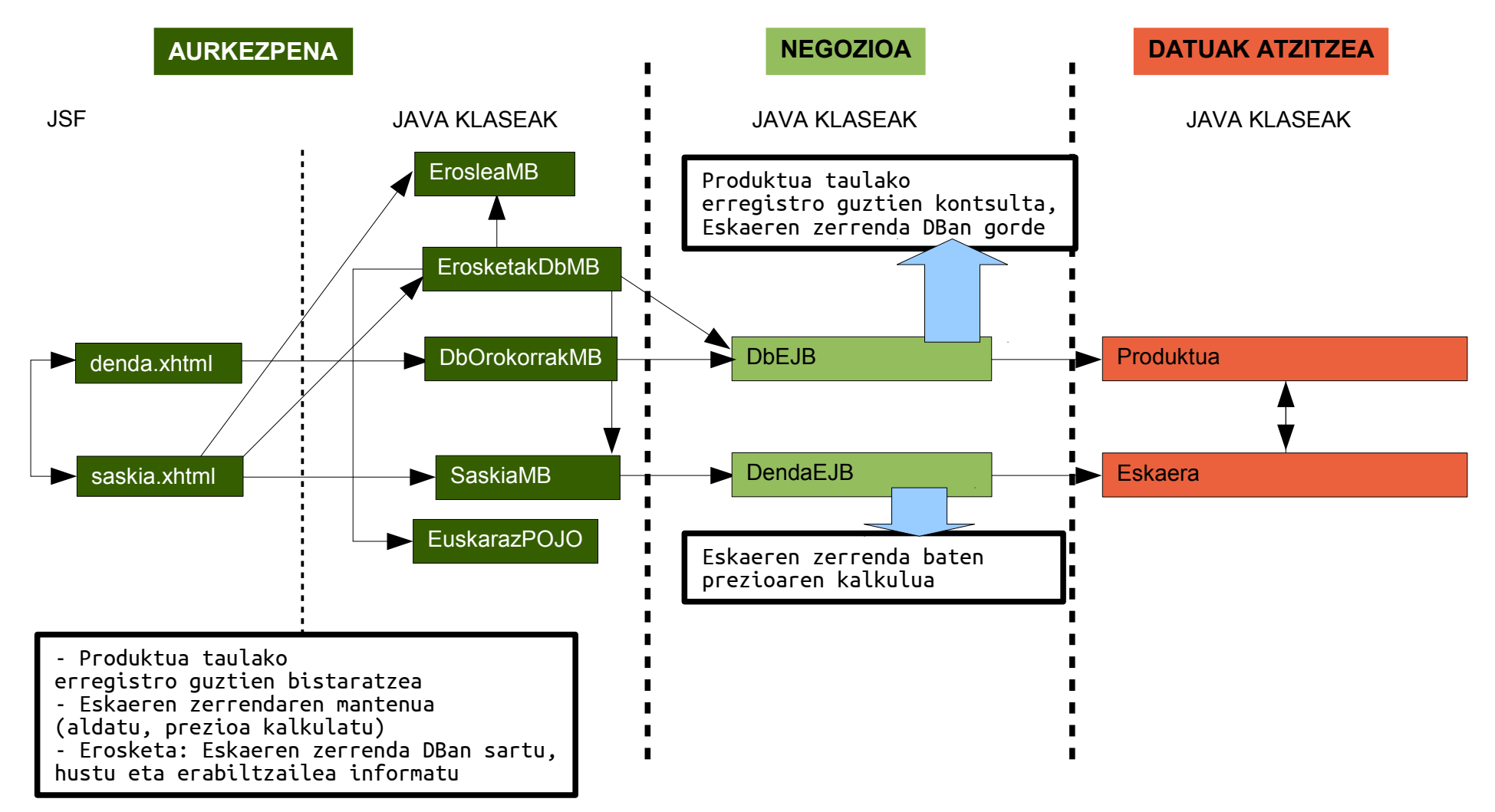